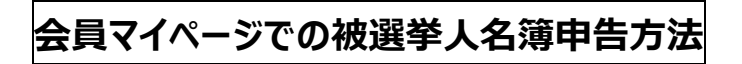

1.ホームページ右上の「会員マイページ」をクリック

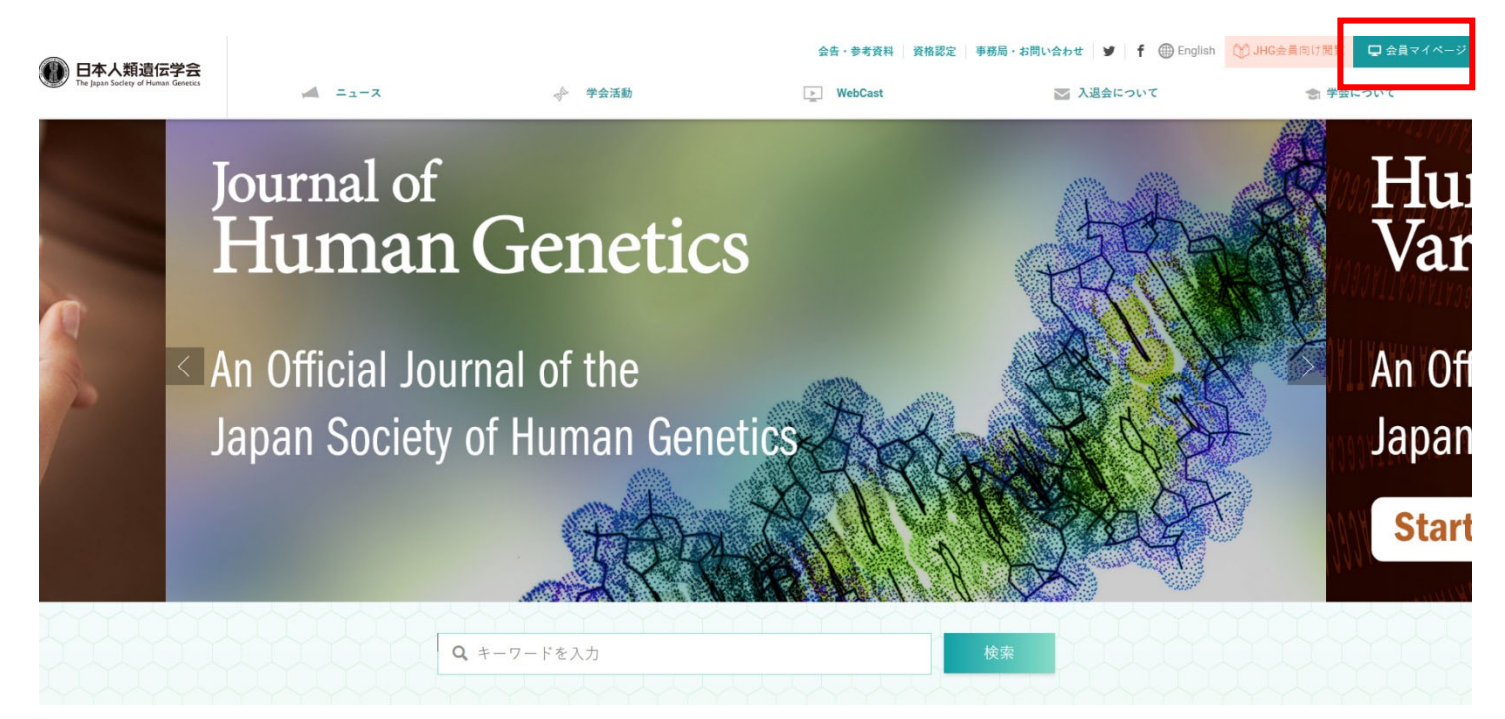

2. ログイン ID,パスワードを入力し、「ログイン」をクリック

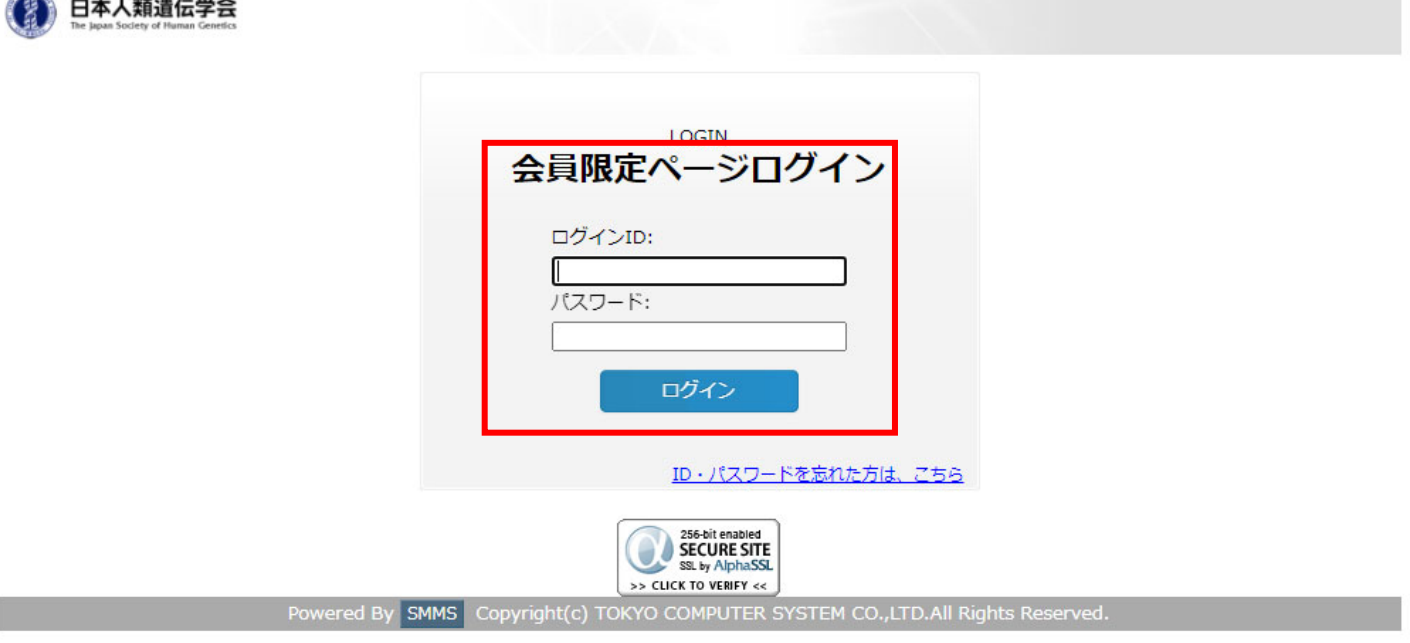

3. マイページにログイン「登録情報変更」をクリック

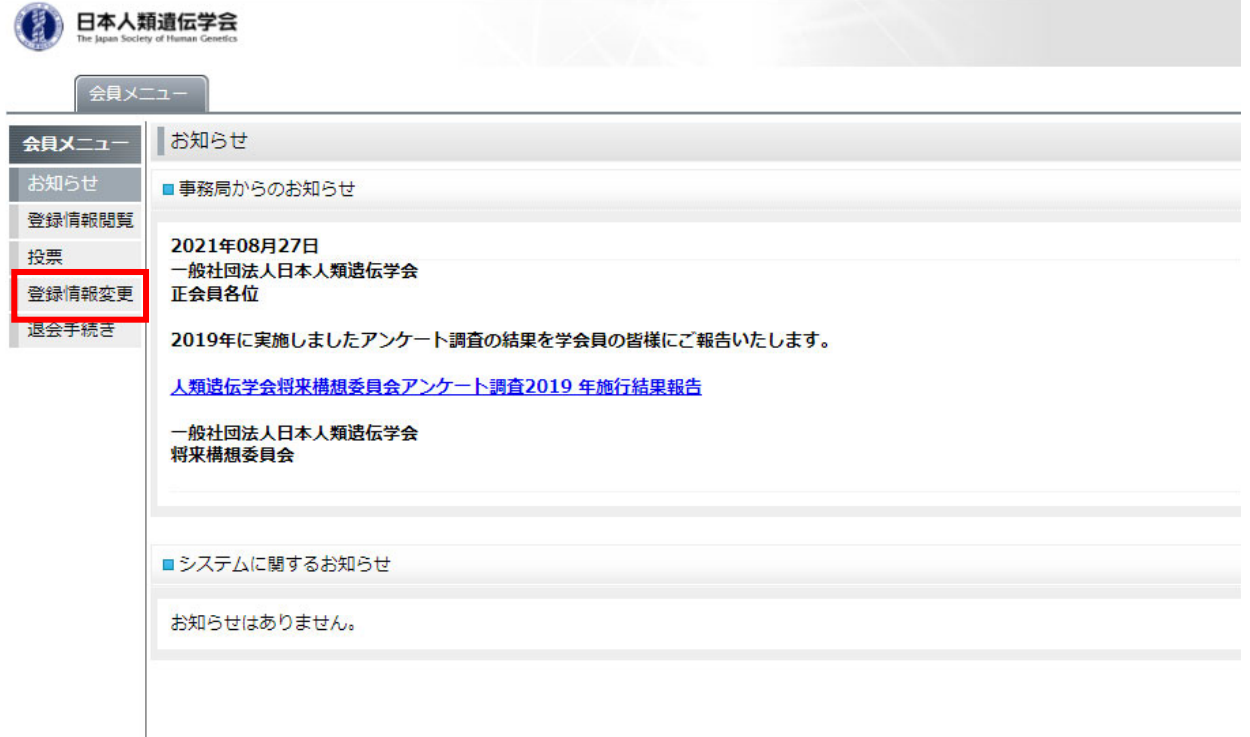

4."職種"、"医籍登録⽇"をチェック

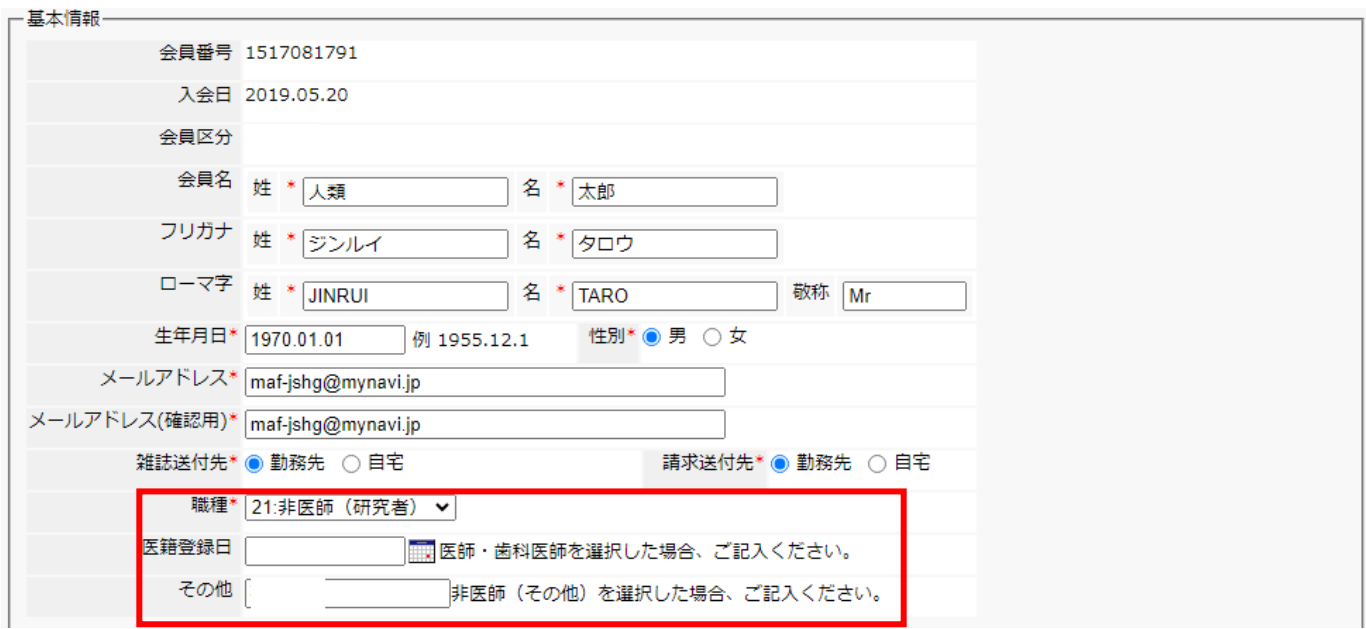

4. 枠内の、"職種"、"1.専門医基本領域"、枠内の、"職種"、"1.専門医基本領域"、"2.選挙専 門領域枠"、 "3.選挙人資格の有無"、 "4.評議員被選挙人名簿" をチェック

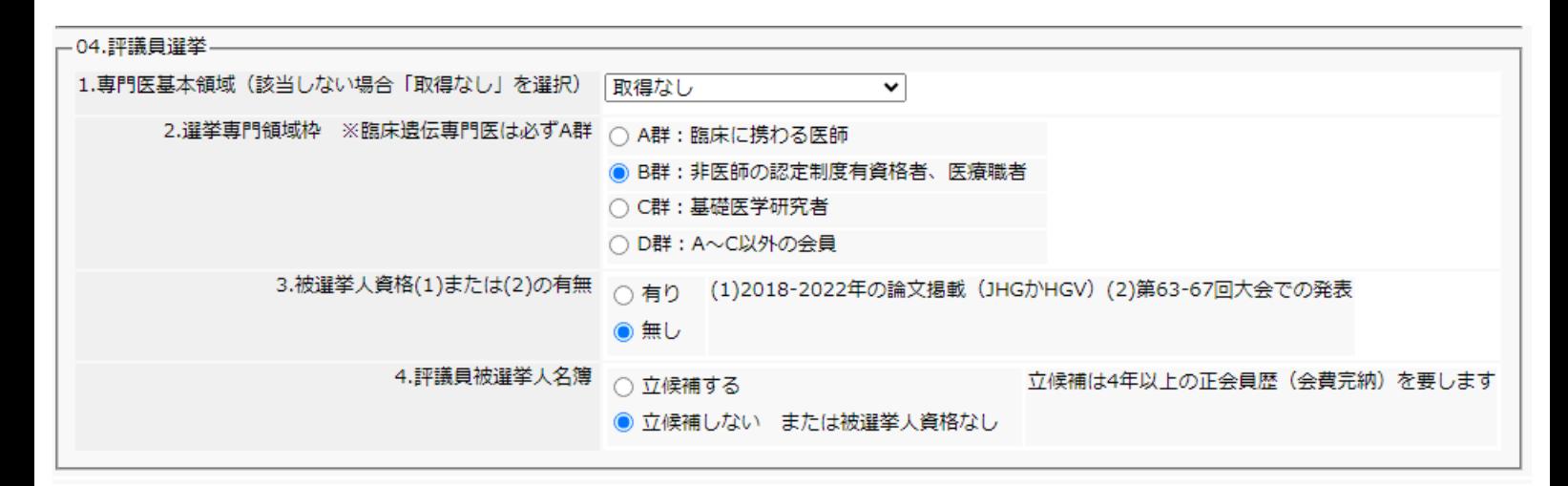